# Configuration Dialog Box (D2000/Mathematical Data Processing/Eval Tags)

## Eval tags - configuration dialog box

Editing of all objects in the process D2000 CNF is being performed in the configuration dialog box, a specific part of which is common for all editable objects and another part depends on the type of edited object.

Configuration dialog box of eval tags consists of several parts (tabs) that contain similar parameters.

General properties Groups Process alarms Calculation

## **General properties**

## Description

A text string describing the eval tag. Maximum: 128 characters. Possibility to use the Dictionary (to open press CTRL+L).

## **Status Text**

Defines a status text for the eval tag. Status text allows to redefine values' identifications of the eval tag.

## **Transformation palette**

Selection of an index to transformation palette. See the topic Transformation palette.

## Value type

Value type selection of the eval tag. Admissible value types are listed in the following table.

| Identification | Eval tag value type           |
|----------------|-------------------------------|
| De             | Logical value                 |
| Се             | Integer value                 |
| Ae             | Analog value                  |
| TmA            | Absolute Time                 |
| TmR            | Time interval - relative time |

## **Technical units**

Technical units of the eval tag. Maximum: 12 characters. Possibility to use the Dictionary (to open press CTRL+L).

#### Limits

Technological limits may be defined for eval tags of the Ce - integer, Ae - analog and TmR - time interval type. There are four limits: VHL, HL, LL and VLL. Limit may be specified either directly - by entering a value into the input field, or its value may be defined by a system object (dynamic limit) - the button placed right from the input field.

| VHL | Very High Limit - the highest limit |
|-----|-------------------------------------|
| HL  | High Limit - high limit             |
| LL  | Low Limit - low limit               |
| VLL | Very Low Limit - the lowest limit   |

Values of individual limits determine the state of the eval tag according to the value. The relation eval tag value - limits gives 6 possible states.

| Limit | Object state according to relation Value- Limit |
|-------|-------------------------------------------------|
|       | Above VHL (object value > VHL)                  |

| VHL |                                     |
|-----|-------------------------------------|
|     | Above HL (HL < object value < VHL)  |
| HL  |                                     |
|     | Normal (LL < object value < HL)     |
| LL  |                                     |
|     | Bellow LL (VLL < object value < LL) |
| VLL |                                     |
|     | Bellow VLL (object value < VLL)     |

As the limits can be dynamic (determined by the object value), a situation may occur, when the condition VLL<LL<HL<VHL is not met (the limits crossing). The eval tag is then in the state Limit Problem.

## **Process alarms**

| P.Abs_Cas_DO             | P.Abs_Cas_DOZADU_plati - ??? [Invalid, Unknown] - SELF.CLC                        |                  |           |         |                                       |                |
|--------------------------|-----------------------------------------------------------------------------------|------------------|-----------|---------|---------------------------------------|----------------|
| General propertie        | s Groups Proc                                                                     | ess alarms Calo  | ulation   |         |                                       |                |
| Time out 0               | [s] 🔲 Blo                                                                         | ock Alarms 🛛 I   | gnore Inv | /alid   | Mask for NoAlarm                      |                |
| Alarm                    | State Transition                                                                  | None ACK         | Critical  | Monitor | Display mask                          |                |
| True<br>False<br>Invalid |                                                                                   |                  |           |         | SMProcAlarm_Kvit<br>SMOperator_SetVal |                |
| <u>Save</u>              | dialog window after<br>dialog window after<br><u>U</u> ndo<br>ssary to hold SHIFT | Us <u>e</u> Samp |           | ent.    |                                       | <u>C</u> ancel |

## Timeout

Time delay (in seconds) for the evaluation of process alarm. Process alarm is raised, if a cause of raising the alarm is valid at least within this period.

## **Block alarms**

Enabled **Block Alarm** option blocks the evaluation of process alarms.

## Ignore invalid

If the option is checked, it will remove invalid values when evaluating one of defined process alarm.

Example: value change from S1 to S2 is executed as follows: S1 --> invalid --> S2. If the parameter is checked, the alarm evaluation will be: S1--> S2. If the parameter is not checked, the alarm evaluation will be: S1 --> invalid --> S2.

#### Mask for NoAlarm

Selection of a display mask, that will be used in process D2000 HI (the Alarm list - the Event description column) after changing the status of one of the defined process alarms into the Normal state.

Individual items allowing the settings of parameters of process alarms are ordered in a table. The table contains the following columns:

- Alarm the column contains all possible causes to raise process alarm for the object of Eval tag type.
- State the radio buttons allows to select just one of State, Transition or None options. Enabled State option means, that process alarm starts when the value of the I/O tag is, at least within the period defined by Timeout parameter, in the particular state (the name of particular state is placed in the particular row, in Alarm column pa\_ValueStateName).
- Transition checked Transition option means, that process alarm starts when the I/O tag value will pass to particular state (the name of particular state is placed in the particular row, in Alarm column pa\_ValueStateName).
- None if checked, process alarm is not evaluated.
- ACK checked ACK option means, that process alarm must be acknowledged by operator in process D2000 HI. "Transition" process alarm must be always acknowledged.
- Critical flag of critical process alarm.
- Monitor the option will write particular change of a I/O tag value state into the log database as a spontaneous value change.
- **Display mask** selection of a display mask, that will be used in process D2000 HI (the Alarm list window the **Event description** column) after changing the status of one of the defined process alarms into particular state.

#### **Raise SIGNAL**

Raise signal parameter contains three checkboxes with the following function:

- first checkbox is placed below State and Transition columns. Enabling the option, the system generates the signal, if any of configured process alarms occurs.
- second checkbox is placed below Critical column. Enabling the option, the system generates the signal, if any of configured critical process alarms occurs.
- third checkbox is placed below Monitor column. If checked, the system will generate the signal, if any of logged changes of defined process alarms is written into log database.

Generating the signal means, that the system tag **Signal\_Trigger** is set to TRUE value.

## Calculation

#### Expression

The arithmetical expression that determines the eval tag value. The expression may contain the extended syntax, may be written in several lines, and may contain a comment. Comment begins the character ';' and finish at the line end. For example:

```
M.1 + ; description 2
```

Note: Typing the character 'V' after the name of an object of Structured variable shows the list of all structure columns.

For more information on expressions see the chapter Mathematical expressions in eval tags and events.

#### Replace Invalid values with 0

If checked, all invalid values of the objects defined in the expression will be replaced with the value of 0. The feature can be used to prevent the expression from getting invalid value.

There are converted just the values of input objects, invalid values of intermediate data are not converted. Values of inputs objects are converted as follows:

- Integer --> 0
- Real --> 0.0
- Relative time --> 0.0
- Boolean --> False

Other value types are not converted.

#### Objects

Buttons to select an object of D2000 system. Selected object is inserted into the expression on the current cursor position.

#### Constants

Buttons to select a constant. Clicking it, opens the dialog box containing the list of predefined constant. Selected constant is inserted into the expression in the current cursor position.

#### **Functions**

Buttons to select a function. Clicking it, opens the List of functions dialog box. Selected function is to be inserted into the expression at the current cursor position.

#### Attributes

Buttons to select an attribute. Clicking it, opens the dialog box containing the list of attributes. Selected attribute is inserted into the expression at the current cursor position.

#### Start value

Value of the object before beginning the calculation. Maximum: 20 characters.

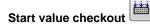

Start value is saved in a text form. During the system start, Server assigns values to individual objects according to the start value definition. In case of the successful conversion of a start value (text) to the required type, a value of the eval tag will be valid. If the conversion is not successful, then this value will

be invalid. It is possible to save a start value that cannot be converted to the required type. The button **Start value checkout** () checks the start value and, in case of unsuccessful conversion, reports it.

#### Target column

If no target column is defined, the value of the expression (the input field Expression) will become the value of an eval tag. If is defined, it must contain the reference to a column of an object of Structured variable type in form: ObjectName[0]^ColumnName. This notation defines a structured variable column, which will contain the results of the expression evaluated.

#### Note:

If a constant expression of value 1 is defined, the process D2000 Calc (admistrator of objects of Eval tag) type ) ensures that all fields of a defined column will have the same value of 1.

If there is an expression Sec+1, the process D2000 Calc (admistrator of objects of Eval tag) type ) ensures that all fields of a defined column will have the same value, which corresponds to the value of system variable Sec increased by 1.

A reasonable use of this option is the possibility to use a reference to a column of a structured variable in an expression, where in brackets (row index) is a value of 0. Such reference will be reffered to as a reference to a column of a structured variable. This ensures that when evaluating an expression, the value of which is inserted into e.g. 3rd row, all the indeces with the constant value of 0 will be replaced with the value of 3.

#### Example:

Structured variable SV.Production consists of 10 rows and 3 columns.

| Column      | Туре | Meaning                         |
|-------------|------|---------------------------------|
| ProductsALL | Int  | Number of products              |
| Rejects     | Int  | Number of rejects               |
| ProductsOK  | Int  | Number of good-quality products |

Obviously the following equation can be formed: ProductsOK = ProductsALL - Rejects

Provided that the columns ProductsALL and Rejects are populated fully automatically and the value of the column ProductsOK is to be determined, it can be done with the configuration of an eval tag as described below: **Expression**:

SV.Production[0]^ProductsALL - SV.Production[0]^Rejects

Calculation of the difference will be in the column SV.Production[0]^ProductsOK. **Note:** The expression may contain references to columns of other structured variables.

## **Evaluation method**

Selection of a method used to calculate the expression determining the eval tag value. Available evaluation methods:

- · Periodically expression is calculated periodically according to the given period (Period option) and offset (Offset option).
  - On change expression is calculated when a value of at most one object placed in the expression notation, has changed.
- **Trigger** definition of a trigger (condition) that causes the expression to be re-evaluated. Object representing the trigger may be either of simple type (unstructured) or a column of a Structured variable object. Object may be defined in several ways:
  - ° entering the object name into the input field,
  - ° selection of the object from the list of objects the list is opened by clicking the button placed right to the input field,
  - ° creating a new object the button Create new object.

It is also necessary to determine a given object state when the trigger is valid. The list box placed bellow the input field to enter object name contains a list of admissible object value states. This list is different for individual object types. Trigger of expression's re-evaluation will become valid, when the object passes into the selected state. If the option **Inverse function** is checked, the trigger is valid, when the object is in another state than the selected one.

## **Evaluation period**

#### Period

Expression evaluation period (hour:min:sec). It is defined only for the periodical evaluation method of an eval tag.

#### Offset

Time offset of the basic time interval (hour:min:sec). It is defined only for the periodical evaluation method of the eval tag.

#### Use monotonic time

## Maximum density of evaluation [s]

The parameter can be defined for the evaluation method **On change**. It allows to restrict the evaluation of given expression so that the expression will be evaluated once within the defined time. It is used especially in cases, when the values of the objects defined in the expression are often changed and immediate calculation of the expression is not required.

Related pages: Eval tags